*For help on exactly how to use the PDF version of your Workbooks, please visit: (all lower case) http://[www.harounventures.com/workbook-help](http://www.harounventures.com/workbook-help). I recommend downloading the free Adobe Reader version (not the Acrobat Pro Trial version) of the Adobe Acrobat reader from this link: <https://get.adobe.com/reader/>*

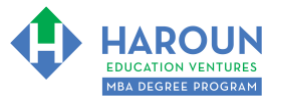

#### **INTERNET LINKS\*:**

[CALENDAR](http://www.harounventures.com/mba-calendar)  $\Phi$ [MBA HOME PAGE](https://harouneducationventures.com/mba-home)  $\Phi$  [WORKBOOKS](https://harouneducationventures.com/workbooks)  $\Phi$  [MBA OFFICE HOURS](https://harouneducationventures.com/mba-office-hours)  $\Phi$  [CLASS REPLAYS](https://harouneducationventures.com/platinum-and-gold-classes-link)

#### **LINKS IN THIS DOCUMENT:**

[TOPIC 1](#page-1-0)  $\Phi$  [IMPACTFUL WORDS CHEAT SHEET](#page-2-0)  $\Phi$  [EXERCISE PG-1-7-1-1](#page-3-0) for Topic 1<sup>\*\*</sup> [TOPIC 2](#page-5-0)  $\Phi$  [POSITION TITLES](#page-6-0)  $\Phi$  [TOPIC 3](#page-7-0)  $\Phi$  [EXERCISE PG-1-7-3-1](#page-8-0) for Topic 3 [EXERCISE PG-1-7-3-2](#page-12-0) for Topic 3  $\Phi$  [EXERCISE PG-1-7-3-3](#page-18-0) for Topic 3  $\Phi$  [EXERCISE PG-1-7-3-4](#page-22-0) for Topic 3 [EXERCISE PG-1-7-3-5](#page-26-0) for Topic 3  $\Phi$  [HOMEWORK](#page-27-0)

> \* If prompted for a password, use the password that was emailed to you. \*\*PG-1-7-1-1 Means PG **SEMESTER 1** CLASS 7 TOPIC 1 EXERCISE 1

# **WORKBOOK FOR PERSONAL GROWTH SEMESTER #1 & CLASS #7 (ALSO CALLED PG-1-7\*\*\*)**

**3 TOPICS COVERED IN THIS LESSON:** (Brief Recaps in Brackets. Click the text to jump to the page in this workbook where we cover the Topics).

- [PG-1-7-1: USING IMPACTFUL WORDS AND JOB TITLES ON A RESUME \(AND](#page-1-0)  [LINKEDIN PROFILE\)](#page-1-0) (We discuss 100 words that we must start bullet points with on a resume or LinkedIn Profile)
- $\mathcal{D}$ [PG-1-7-2: POSITION TITLES TO USE ON YOUR RESUME](#page-5-0) (We discuss what titles to use and which ones to avoid using.)
- 3 PG-1-7-3: [YOUR BIGGEST ACCOMPLISHMENTS IN YOUR LIFE \(SO FAR\) & HOW TO LIST](#page-7-0)  [THEM ON YOUR RESUME](#page-7-0) (This is the final resume topic; we create your final resume product in topic 3.)

Please have this workbook open during the PG-1-7\*\*\* lecture and fill in the blanks or answer the questions in this workbook when Chris asks you to do so during the live lesson (or during the replay of the live lesson). The homework for all lessons is always listed on the last page.

If you are watching a live version of this lesson, please let Chris explain the concepts and then we will have many opportunities for live Q&A when he mentions: "*Does Anyone Have Any Questions?"* You can also ask Chris questions about the concepts taught in this class during his weekly *For MBA Degree Program Students Only Weekly Q&A Webcast*, which is available at the following [link](http://www.harounventures.com/mba-office-hours) using the password that was emailed to you.

Please note that after the class is finished, Chris will direct you where to go online in order to take a quiz based on the concepts taught in PG-1-7. If you can't watch this class live, then Chris' team will have an edited [replay](https://learn.harounventures.com/p/mba-degree-program) of the lesson online within one day after this class has ended.

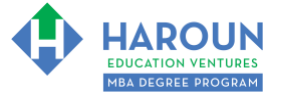

## <span id="page-1-0"></span>**TOPIC 1 OF 3: PG-1-7-1: Using Impactful Words and Job titles on a Resume (and LinkedIn Profile)**

**Optional: Type your notes for Topic #1 in this box:**

**Optional: How can you apply what you have learned about Topic #1 today to enhance your career (or to make you happier and more successful in general)?**

**Optional: Type a question(s) below that you want to ask Chris on the live webcast about Topic #1.** If you are watching the live webcast of this lesson, after Chris finishes discussing each Topic, he will say "Does anyone have any questions about Topic #1. At that point you can copy and paste the text that you type below into the YouTube message box to ask him a question. If you are not on the live webcast, you can also ask him your questions during the [MBA Only Students Office Hours Webcast](https://harouneducationventures.com/mba-office-hours) (use the password that was emailed to you). Before asking the question about Topic #1, please look at the first page of this document to see what he will discuss in Topic #2 and Topic #3 (in case your question will be addressed during Topic #2 and Topic #3). Thanks**:** 

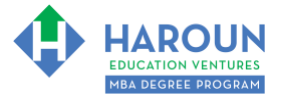

#### <span id="page-2-0"></span>**IMPACTFUL WORDS CHEAT SHEET**

#### If you want to download the Impactful Cheat Sheet shown below, then please visit [www.harounventures.com/pg-1-7](http://www.harounventures.com/pg-1-7) (all lower-case).

Consider Starting Resume Line Items With Words in the Following Impactful Words Categories:

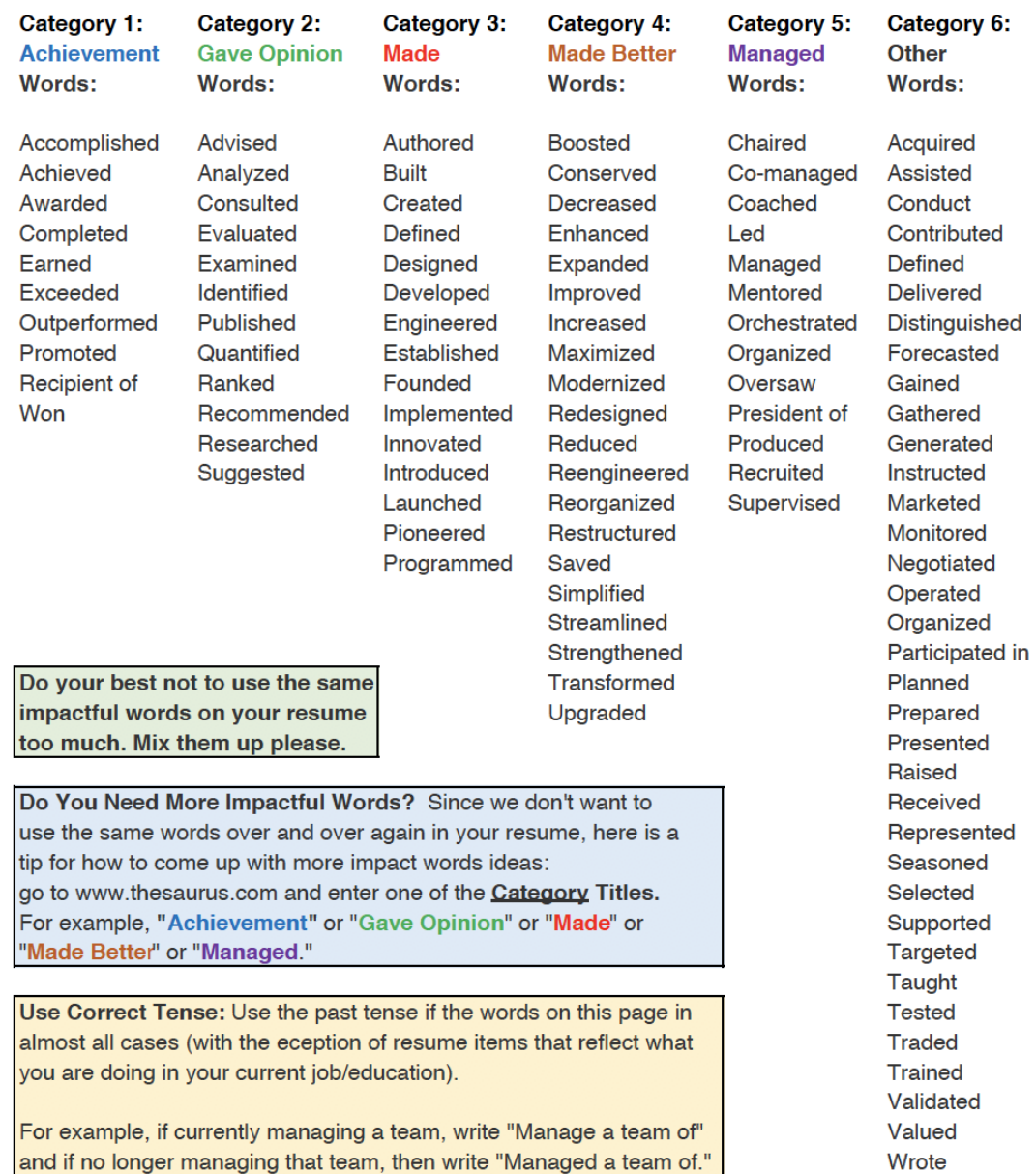

Wrote

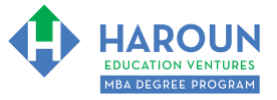

### <span id="page-3-0"></span>**EXERCISE PG-1-7-1-1: 10 Incorrect Tense Items With this Resume**

Please identify 10 incorrect tense and incorrect (or redundant) ways to start a line item on the resume on the next page. Thanks

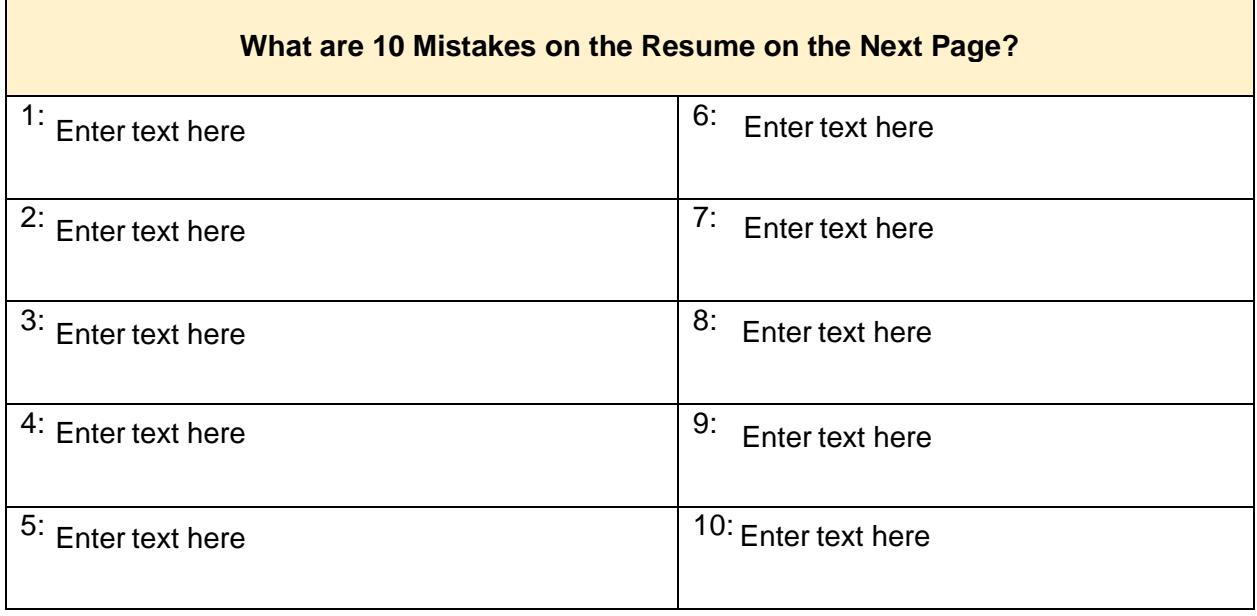

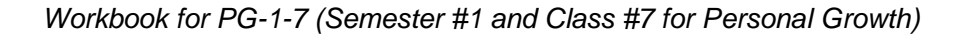

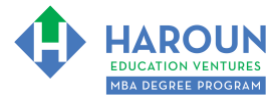

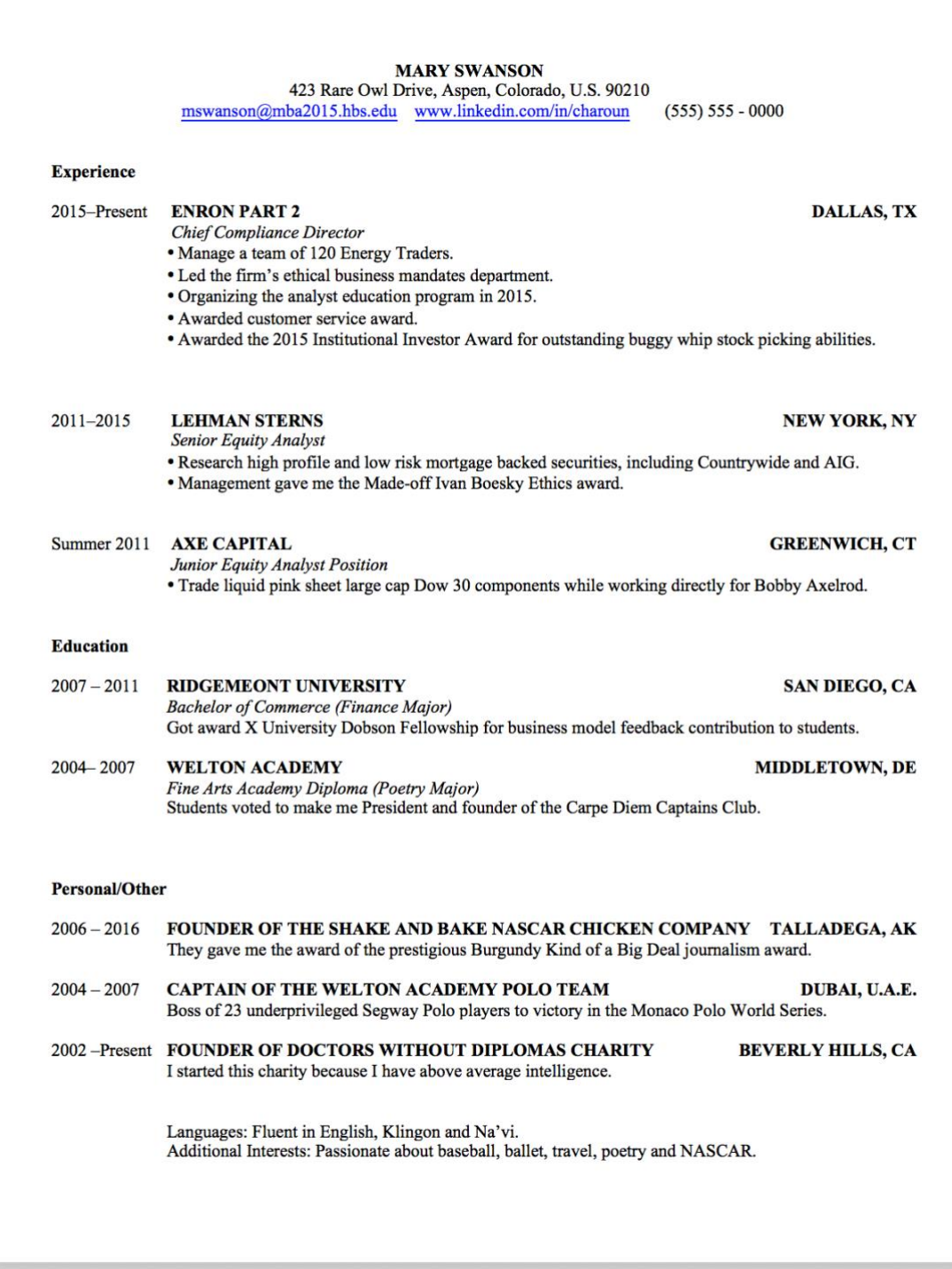

[TOPIC 1](#page-1-0) [IMPACTFUL WORDS CHEAT SHEET](#page-2-0) [EXERCISE PG-1-7-1-1 for](#page-3-0) Topic 1 [TOPIC 2](#page-5-0) [POSITION TITLES](#page-6-0) [TOPIC 3](#page-7-0) [EXERCISE PG-1-7-3-1](#page-8-0) for Topic 3 [EXERCISE PG-1-7-3-2](#page-12-0) for Topic 3 [EXERCISE PG-1-7-3-3](#page-18-0) for Topic 3 [EXERCISE PG-1-7-3-4](#page-22-0) for Topic 3 [EXERCISE PG-1-7-3-5](#page-26-0) for Topic 3 [HOMEWORK](#page-27-0) **Page 5 of 28**

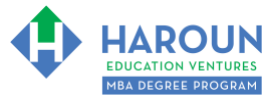

## <span id="page-5-0"></span>**TOPIC 2 OF 3: PG-1-7-2: Position Titles to Use on Your Resume**

**Optional: Type your notes for Topic #2 in this box:**

**Optional: How can you apply what you have learned about Topic #2 today to enhance your career (or to make you happier and more successful in general)?**

**Optional: Type a question(s) below that you want to ask Chris on the live webcast about Topic #2.** If you are watching the live webcast of this lesson, after Chris finishes discussing each Topic, he will say "Does anyone have any questions about Topic #2. At that point you can copy and paste the text that you type below into the YouTube message box to ask him a question. If you are not on the live webcast, you can also ask him your questions during the MBA Only Students Office Hours Webcast (use the password that was emailed to you). Before asking the question about Topic #2, please look at the first page of this document to see what he will discuss in Topic #3 (in case your question will be addressed during Topic #3). Thanks**:** 

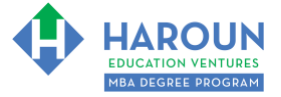

#### <span id="page-6-0"></span>**POSITION TITLES**

Consider using the following titles on your resume if you founded an organization, charity, club or a company or if you are not given an official title for the job, charity or student club that you are active with.

Advisor Analyst **Assistant** Associate **Board Advisor Board Member Board Observer CEO CFO** Consultant COO **General Partner Guest Lecturer** Head of Lecturer **Manager Managing Director** Panel Judge Partner **Portfolio Manager** Professor **Vice President** 

Also, the word "Senior" can be added to the beginning of many titles.

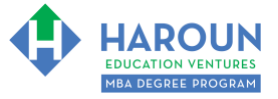

## <span id="page-7-0"></span>**TOPIC 3 OF 3: PG-1-7-3: Your Biggest Accomplishments in Your Life (So Far) & How to List Them on Your Resume**

**Optional: Type your notes for Topic #3 in this box:**

**Optional: How can you apply what you have learned about Topic #3 today to enhance your career (or to make you happier and more successful in general)?**

**Optional: Type a question below that you want to ask Chris on the live webcast about Topic #3.** If you are watching the live webcast of this lesson, after Chris finishes discussing each Topic, he will say "Does anyone have any questions about Topic #3. At that point you can copy and paste the text that you type below into the YouTube message box to ask him a question. If you are not on the live webcast, you can also ask him your questions during the [MBA Only Students Office Hours Webcast](https://harouneducationventures.com/mba-office-hours) (use the password that was emailed to you). Thanks**:** 

[TOPIC 1](#page-1-0)<sup> $\Phi$ </sup> [IMPACTFUL WORDS CHEAT SHEET](#page-2-0)  $\Phi$  [EXERCISE PG-1-7-1-1 for](#page-3-0) Topic 1 [TOPIC 2](#page-5-0) **[POSITION TITLES](#page-6-0)**  $\Phi$  [TOPIC 3](#page-7-0)  $\Phi$  [EXERCISE PG-1-7-3-1](#page-8-0) for Topic 3 [EXERCISE PG-1-7-3-2](#page-12-0) for Topic 3  $\Phi$  [EXERCISE PG-1-7-3-3](#page-18-0) for Topic 3 [EXERCISE PG-1-7-3-4](#page-22-0) for Topic 3 ♦ [EXERCISE PG-1-7-3-5](#page-26-0) for Topic 3 ♦ [HOMEWORK](#page-27-0)

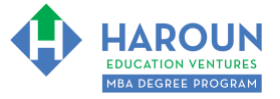

#### <span id="page-8-0"></span>**EXERCISE PG-1-7-3-1: What Are Your Accomplishments That Are Impressive, Interesting or Unique**

On the left-hand side of the table below (which is on this page and the 3 pages after this one), please try your best to list 20 things that you have accomplished that are either impressive and/or interesting and/or unique. Then complete the 4 right hand columns

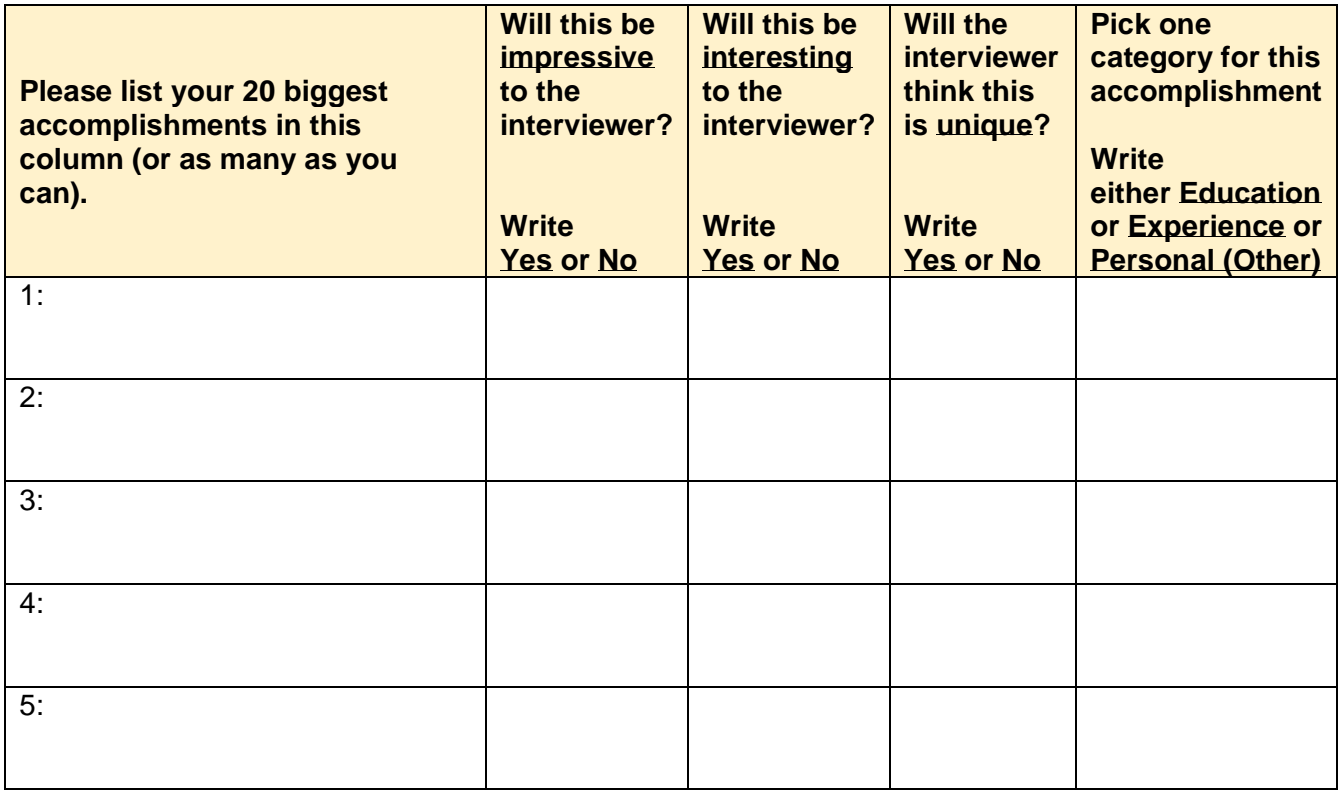

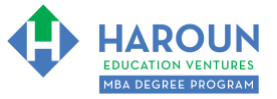

*Workbook for PG-1-7 (Semester #1 and Class #7 for Personal Growth)*

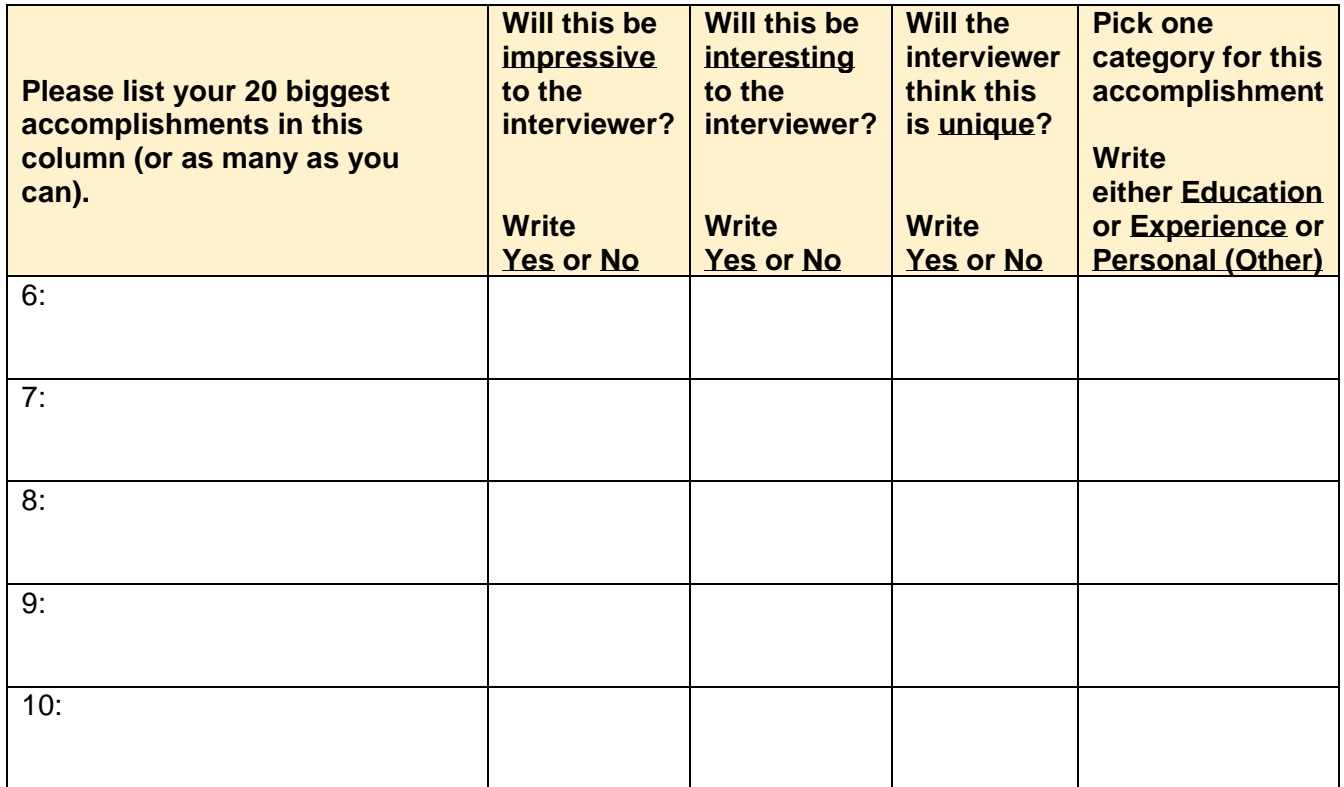

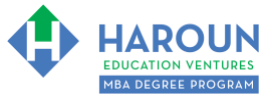

*Workbook for PG-1-7 (Semester #1 and Class #7 for Personal Growth)*

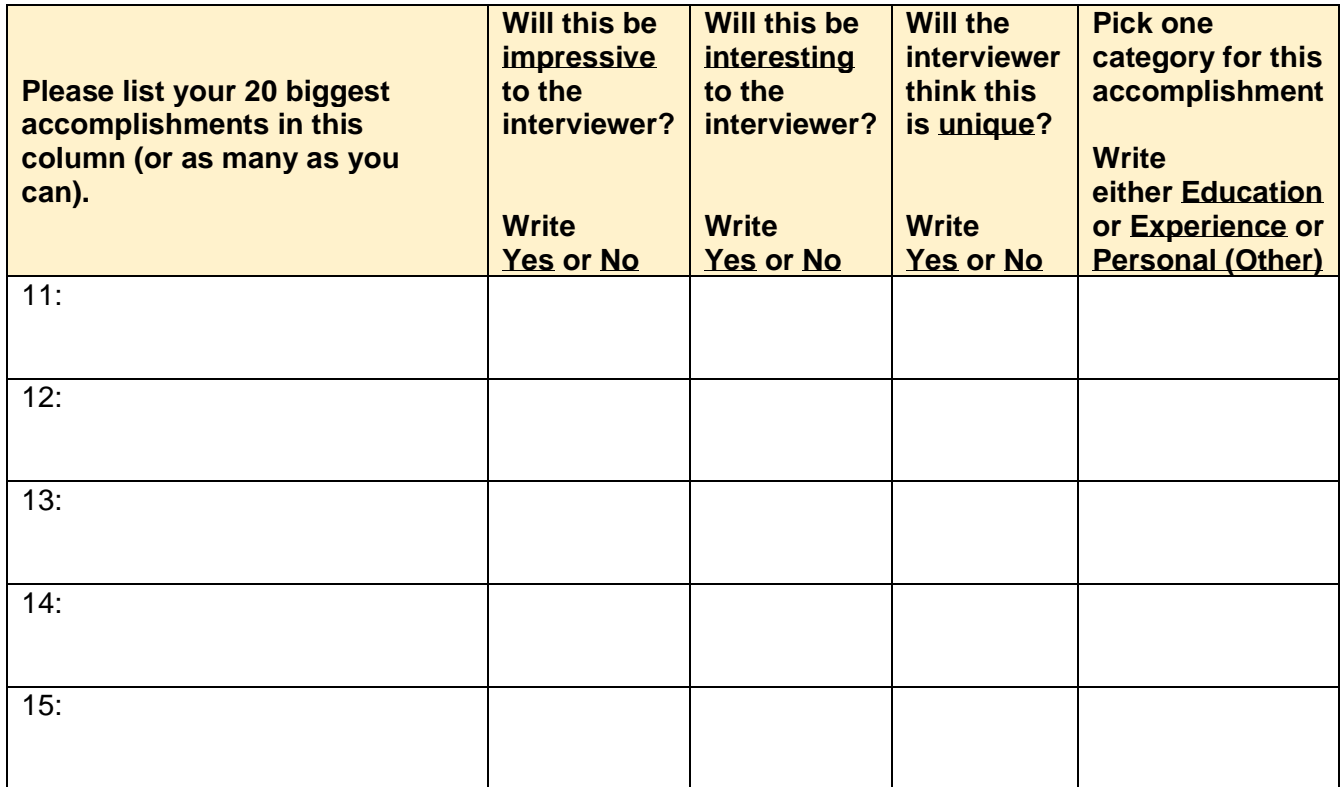

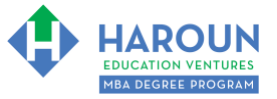

*Workbook for PG-1-7 (Semester #1 and Class #7 for Personal Growth)*

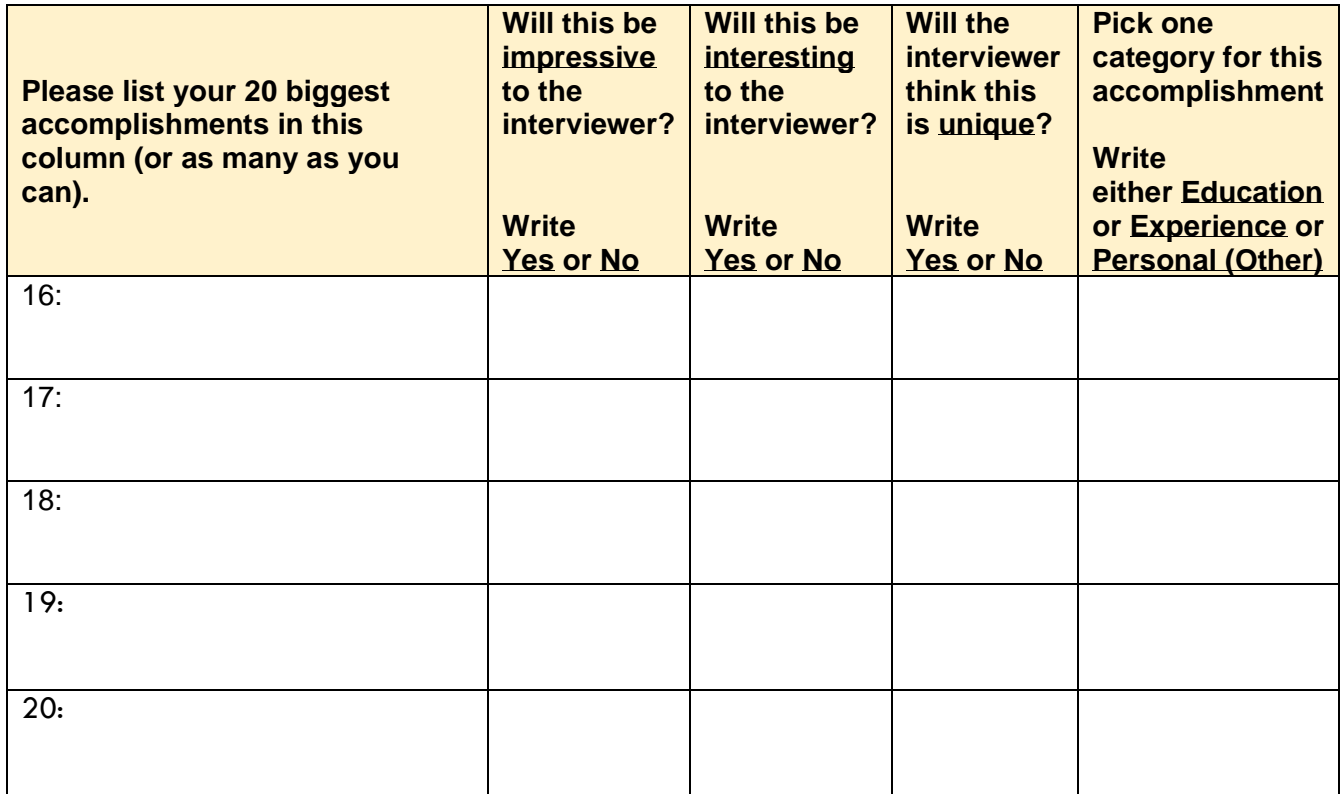

#### <span id="page-12-0"></span>**EXERCISE PG-1-7-3-2: Creating the Work Experience Section of Your Resume (The 1st of 3 Parts of Your Resume).**

We will worry more about formatting later. For now, we are focused on the content of your resume.

In terms of the **Work Experience** (some call it just '**Experience**') section of your resume, I want you to complete the section below. Try to reuse or copy + paste items that you already covered in **the previous exercise** into the table below (if applicable) in the right-hand column.

Please try your best to include the **Impactful Words** (or similar words from [www.thesaurus.com\)](http://www.thesaurus.com)/) that we covered earlier in the course (if possible and if applicable) in the right hand column in the exercise below. Try to also make sure that what you list or the way you list your work experience is applicable to the company you are applying to (and hopefully gets you closer to your 10-year goals or career change/new career goals).

If you received an award, were promoted or have a leadership position, please make sure to mention this (per the hypothetical example in the table listed on the 2 pages after this one.)

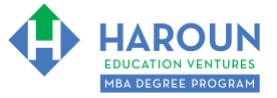

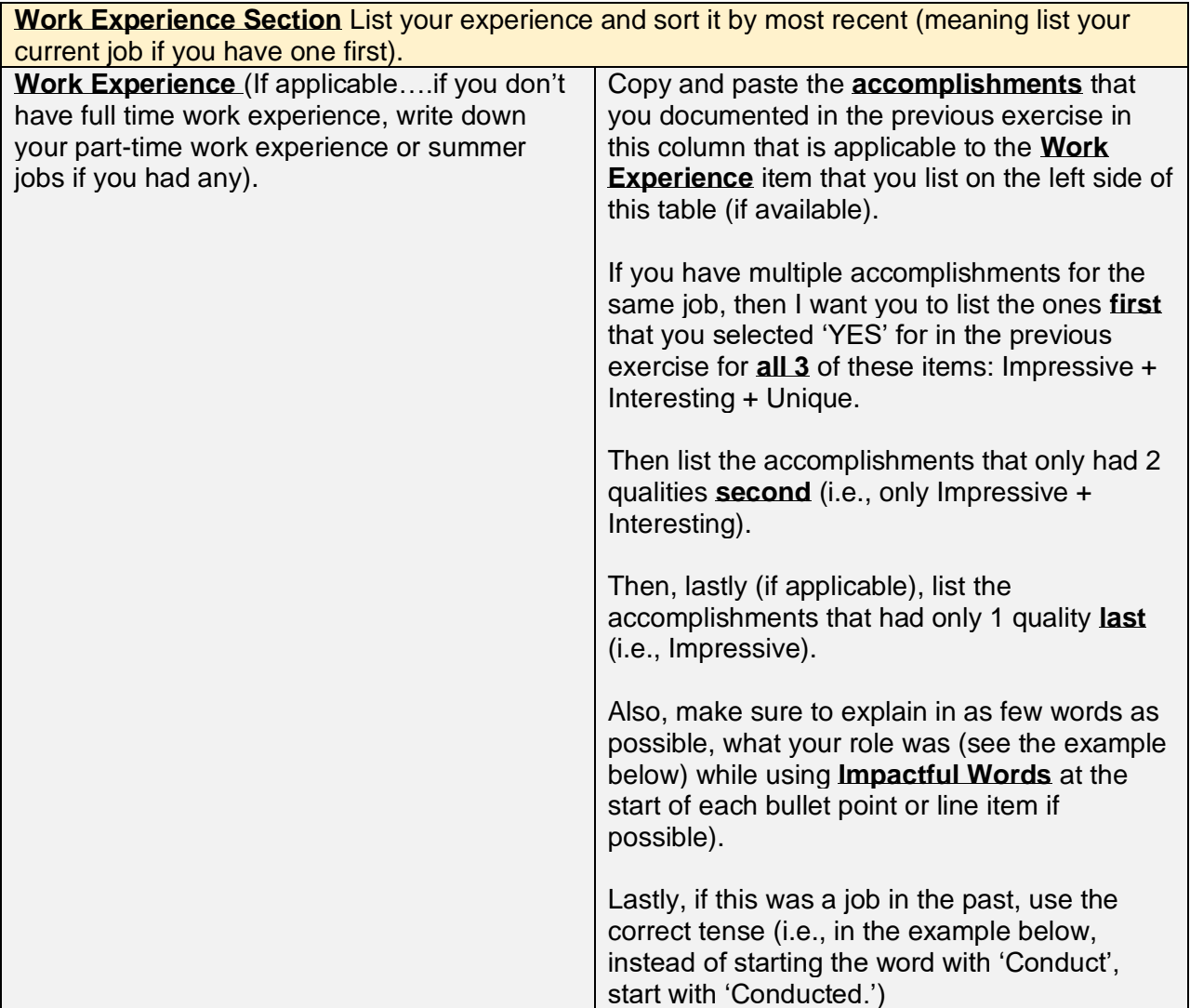

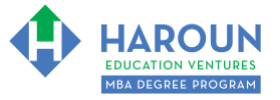

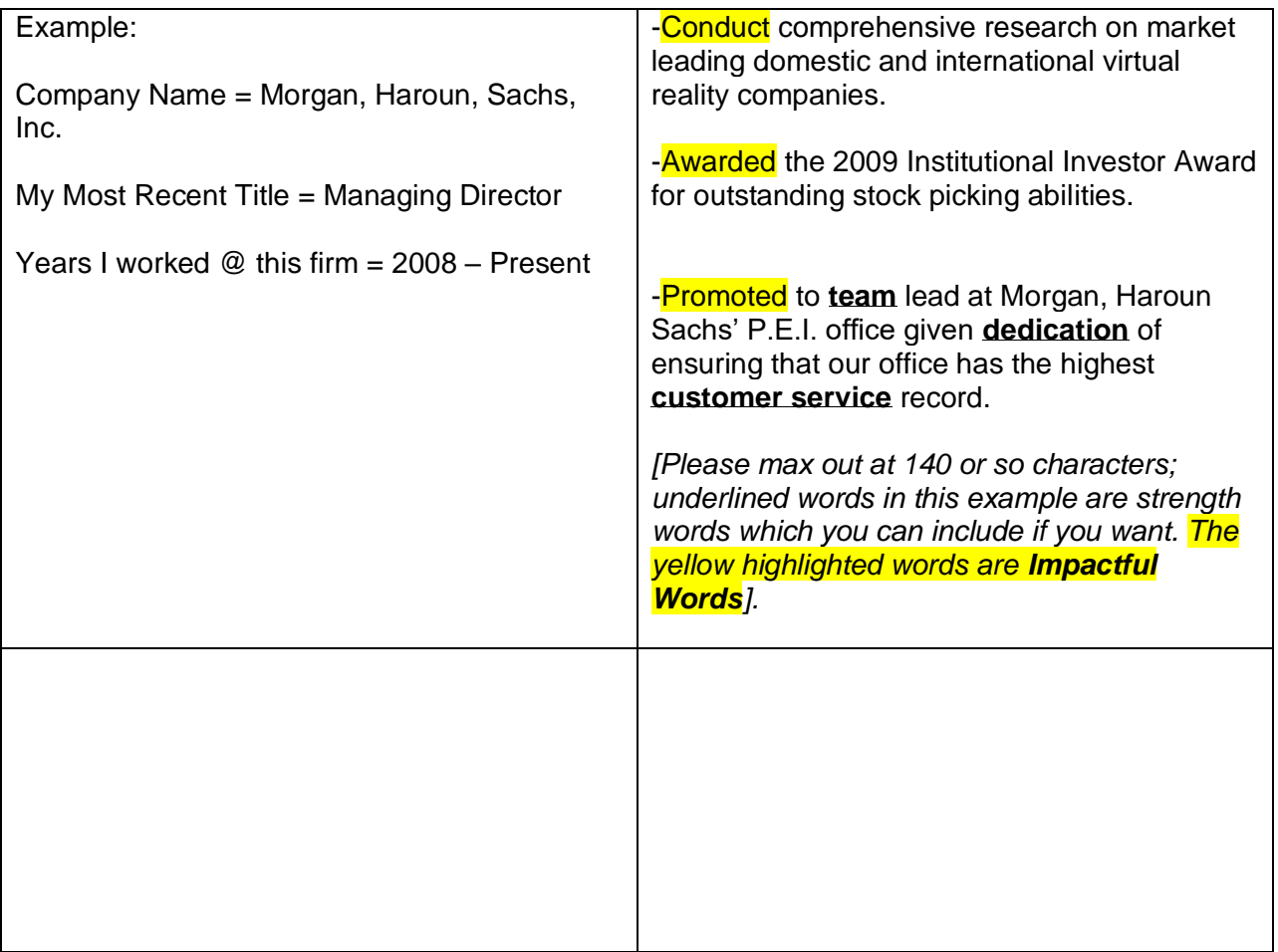

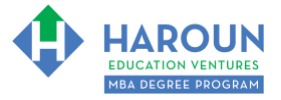

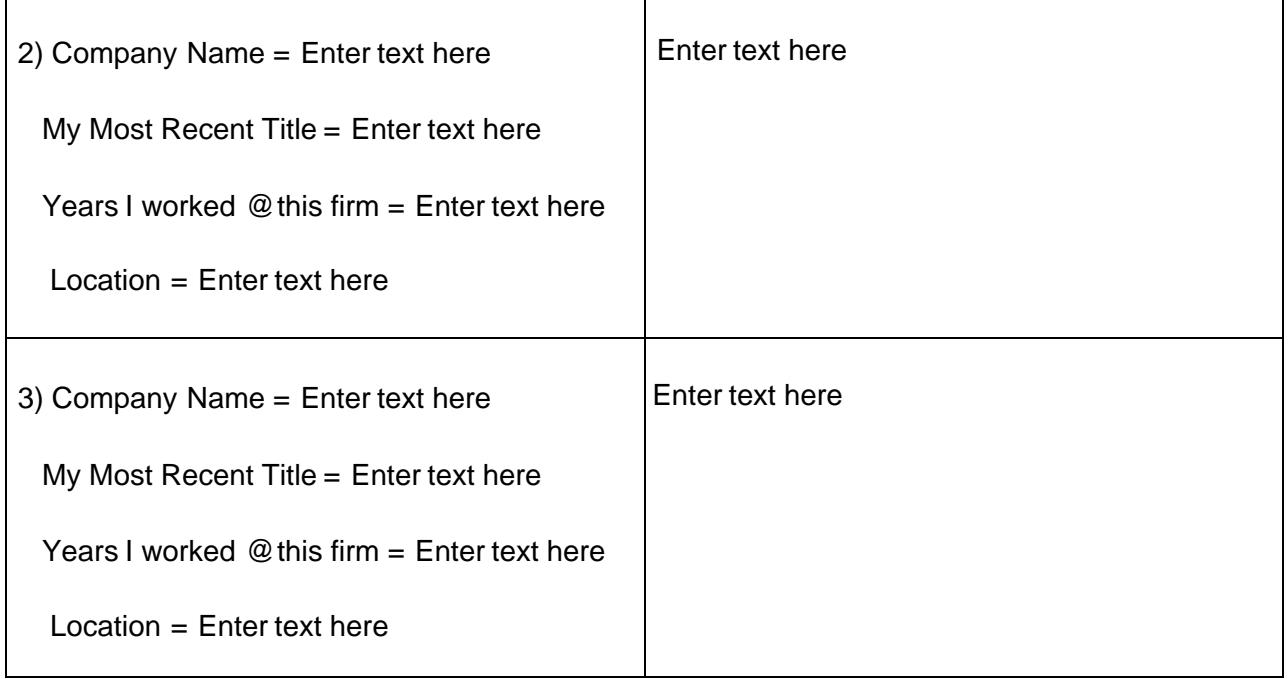

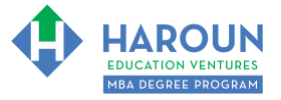

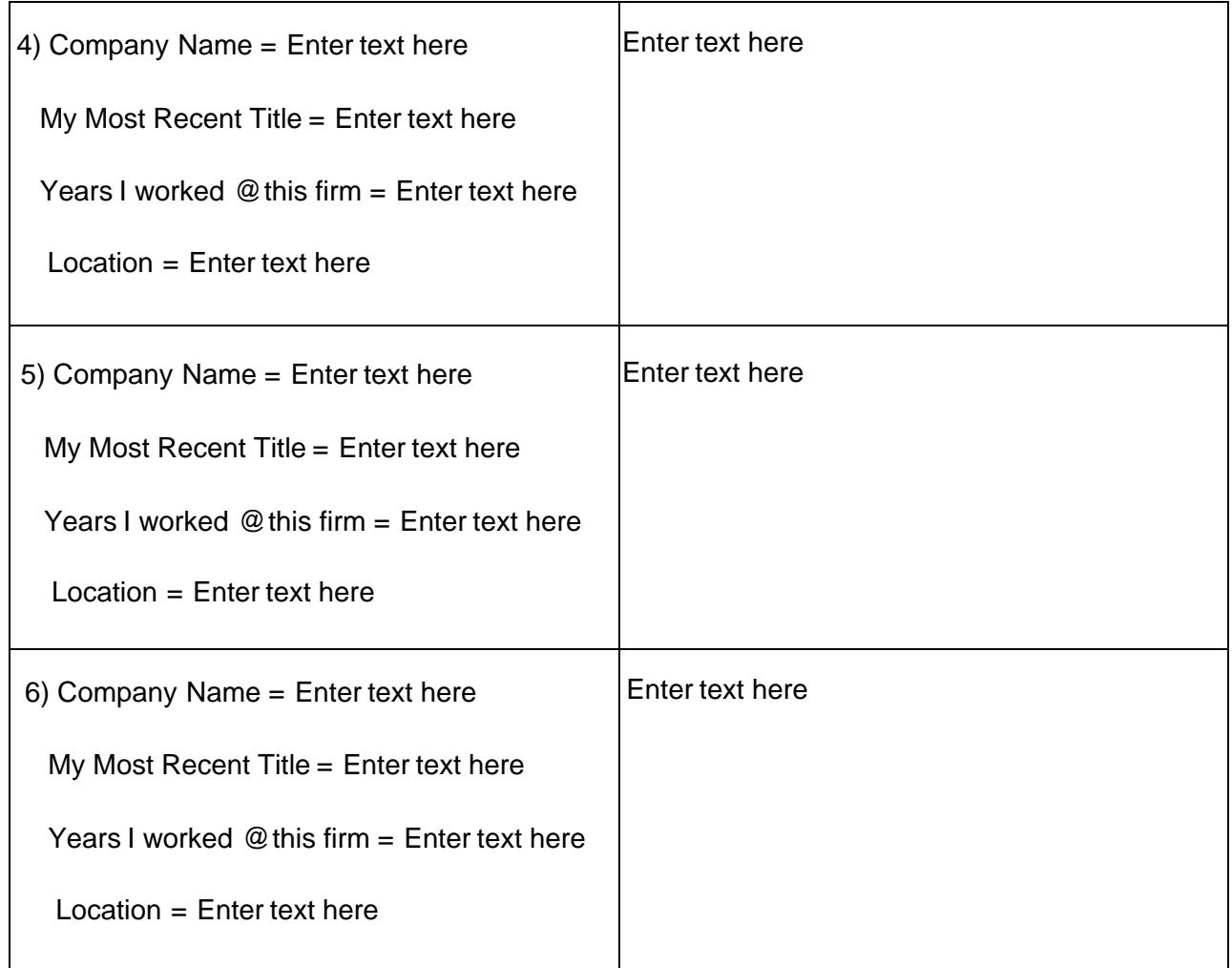

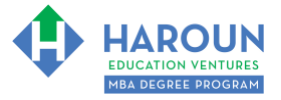

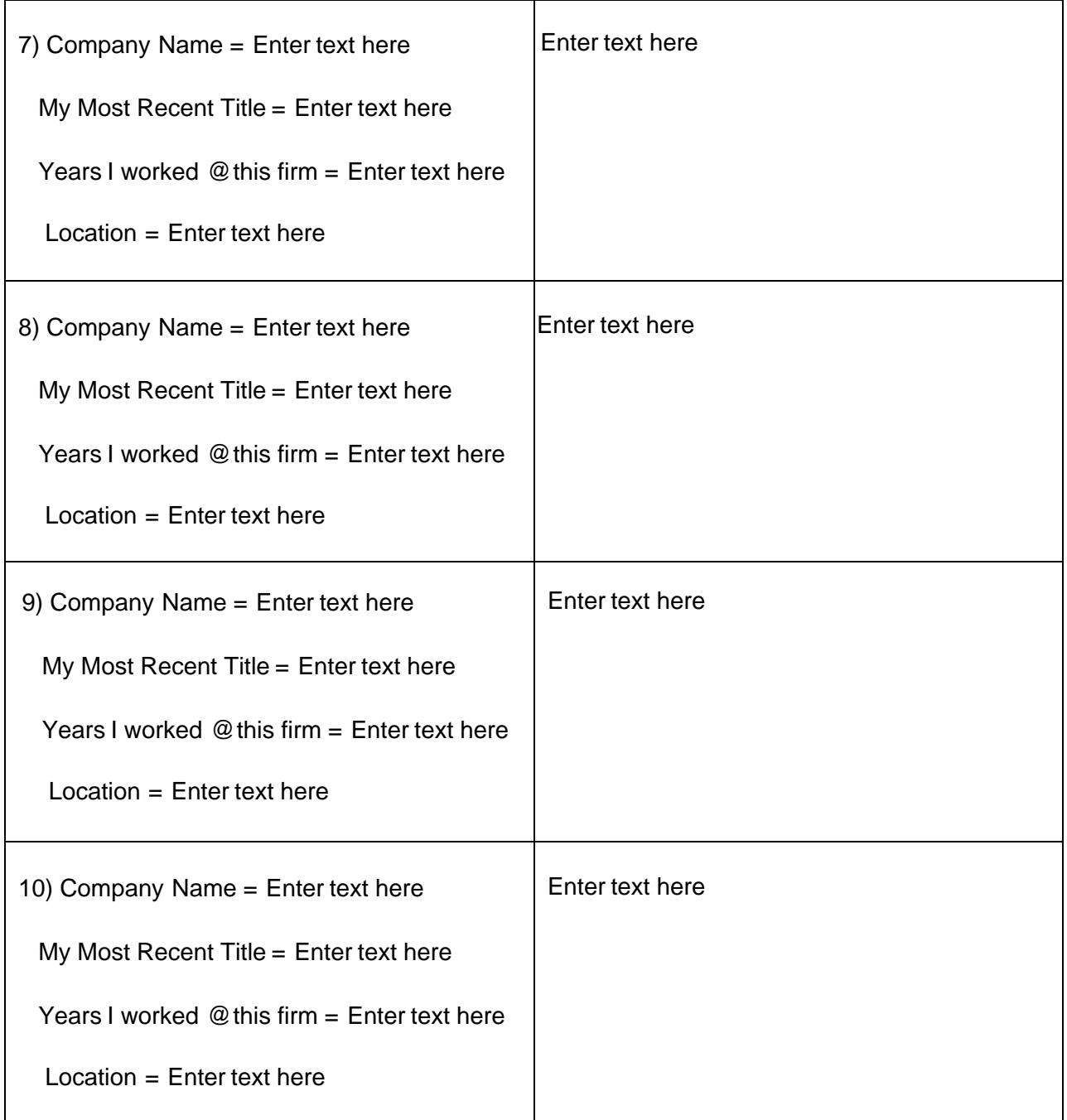

Don't worry if you listed too many items as you can combine them or remove the older ones if you want.

### <span id="page-18-0"></span>**EXERCISE PG-1-7-3-3: Creating the Education Section of Your Resume (The 2nd of 3 Parts of Your Resume).**

We will worry about formatting soon. For now, we are focused on the content of your resume.

In terms of the **Education** section of your resume, I want you to please complete the section below. Try to reuse or copy + paste items that you already covered in **Exercise PG-1-7-3-1** into the table below (if applicable) in the right-hand column.

Please try your best to include the **Impactful Words** (or similar words from [www.thesaurus.com\)](http://www.thesaurus.com)/) that we covered earlier in the course (if possible and if applicable) in the right hand column in the exercise below.

If you received an award, scholarship, founded an extracurricular activity or had a leadership position at school, please make sure to mention this (per the hypothetical example in the table listed on the next page).

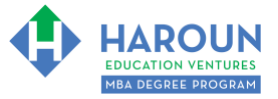

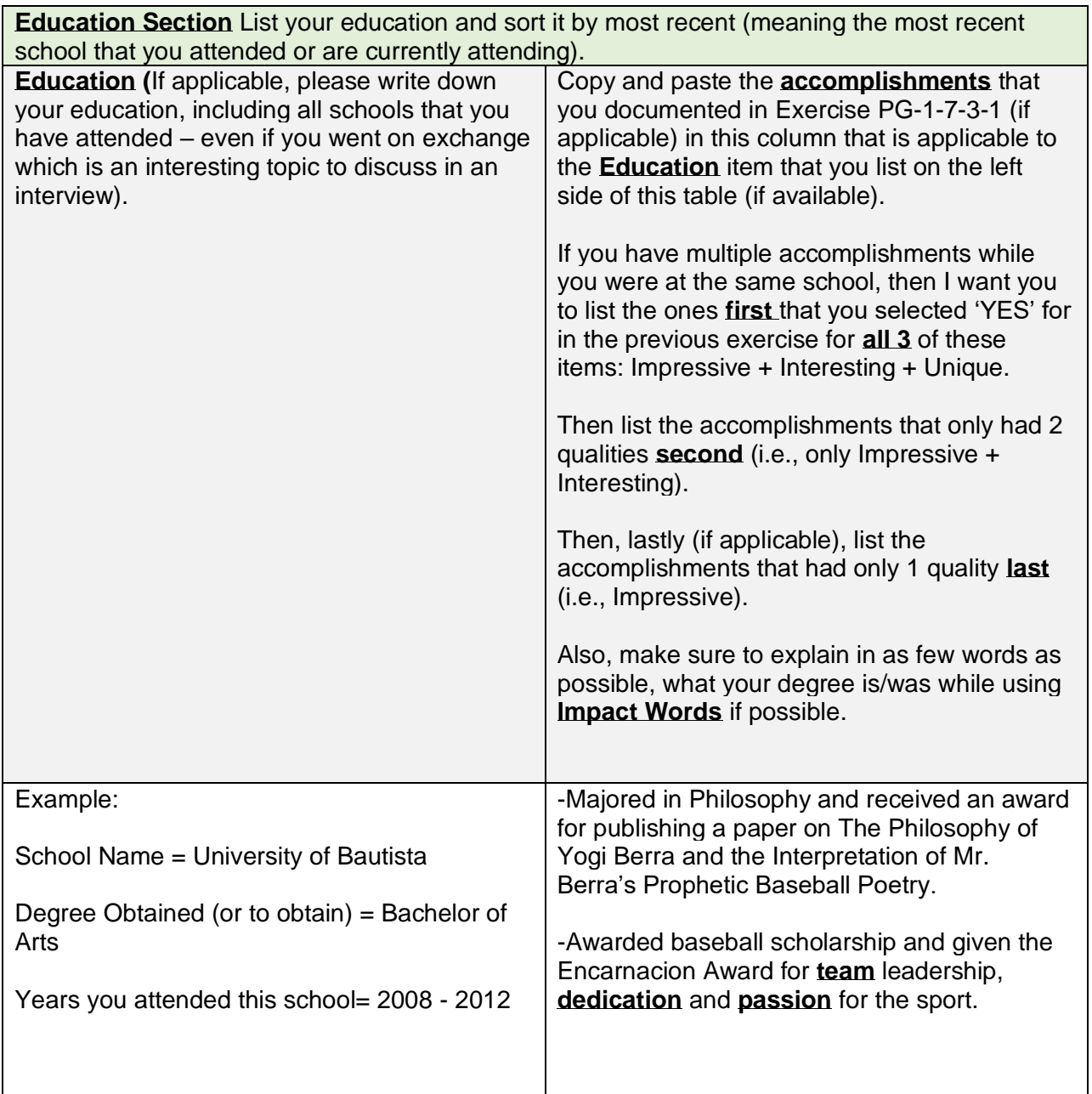

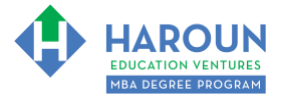

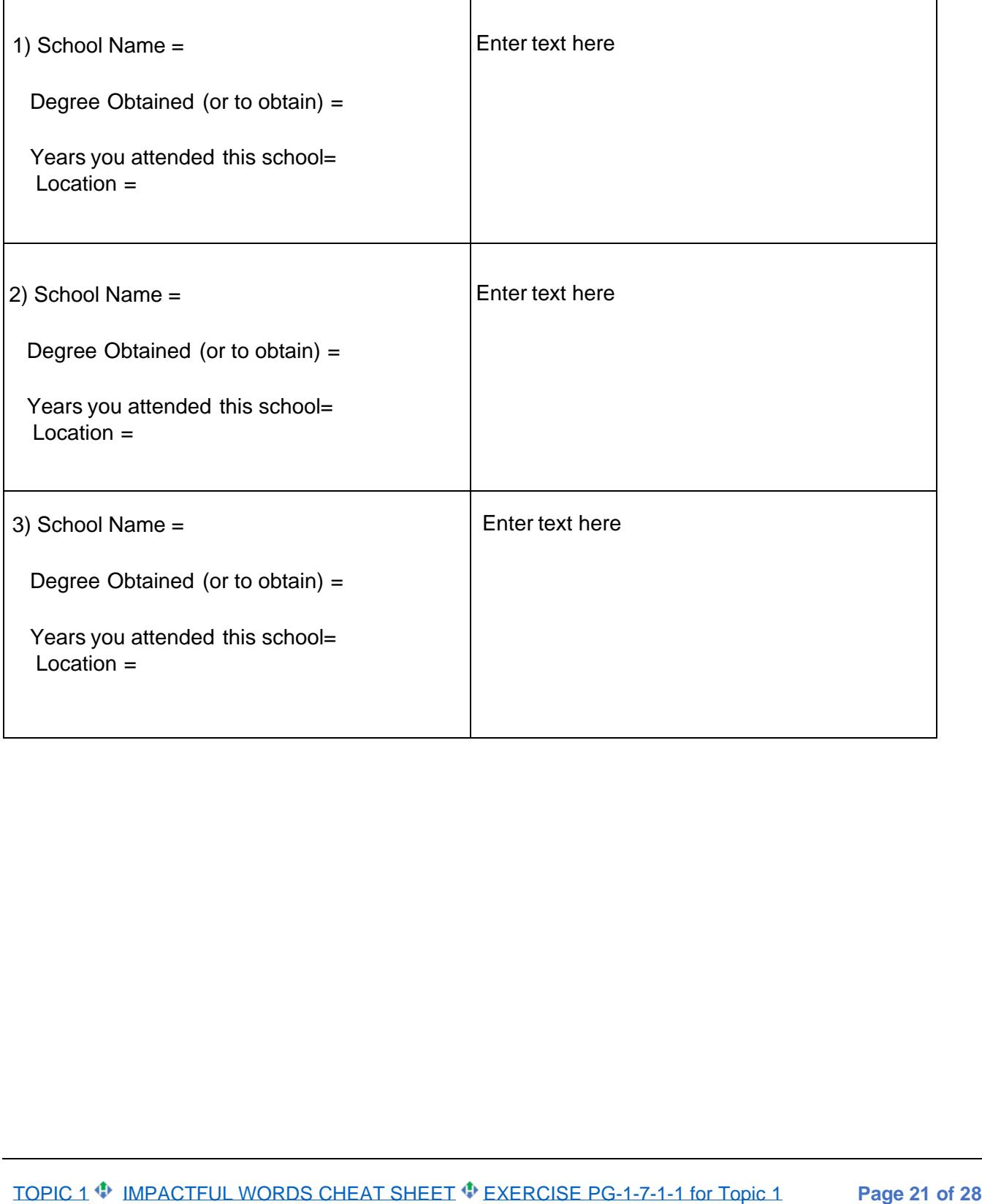

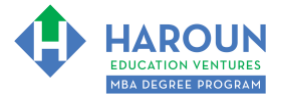

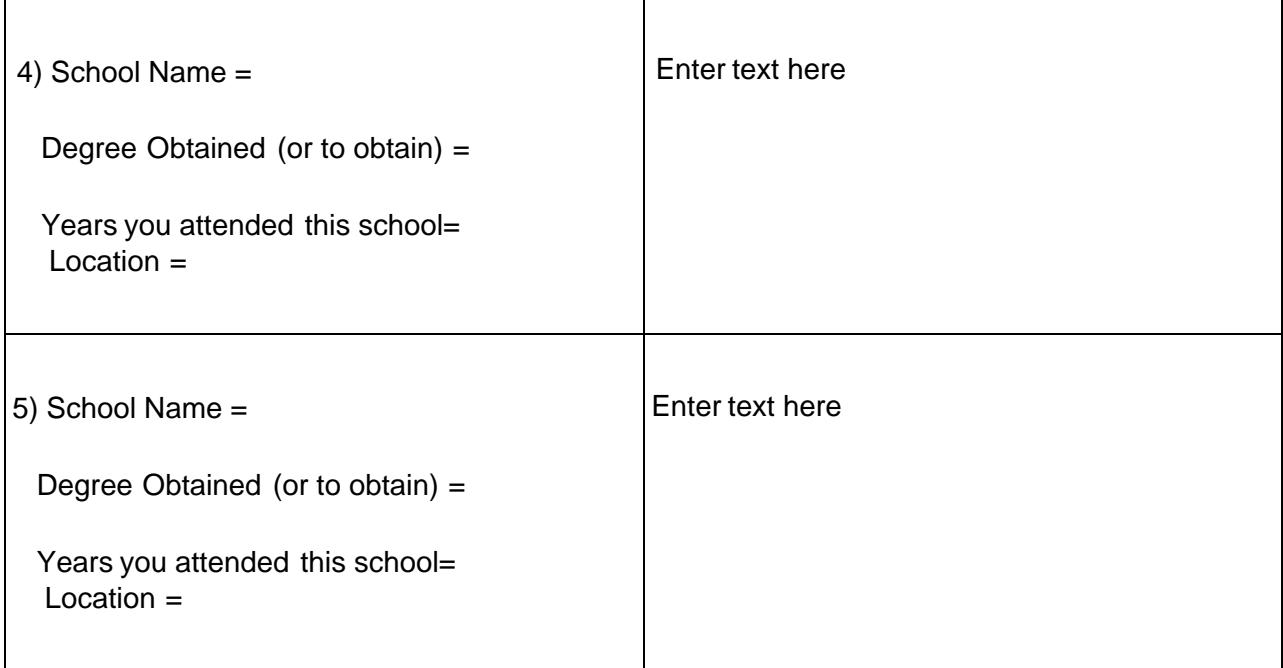

Don't worry if you listed too many items as you can combine them or remove the older ones if you want per the video discussion in this section. For example, I don't list high school anymore on my resume, but I did a "few" years ago when I was 25.

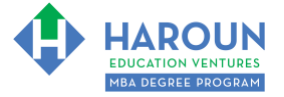

### <span id="page-22-0"></span>**EXERCISE PG-1-7-3-4: Creating the Personal/Other Section (The 3rd of 3 Parts of Your Resume).**

We will worry about formatting soon. This is the last section on creating content for the resume.

In terms of the **Personal** section of your resume, I want you to please complete the section below. Try to reuse or copy + paste items that you already covered in **Exercise PG-1-7-3-1** into the table on the next page (if applicable) in the right-hand column.

Please try your best to include the **Impactful Words** (or similar words from [www.thesaurus.com\)](http://www.thesaurus.com)/) that we covered earlier in the course (if possible and if applicable) in the right hand column in the exercise below.

Please don't list any political affiliations as you 50% of people will love you and potentially vice versa! : )

If you do charity work, play **team** sports, and have other passions/interests, please mention this (per the hypothetical example in the table listed below).

Make sure to list the charity work you are passionate and proud of. List activates where you had a leadership function that have nothing to do with school or work. Also list your passions and enjoy this exercise!

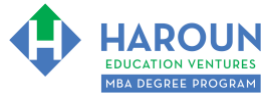

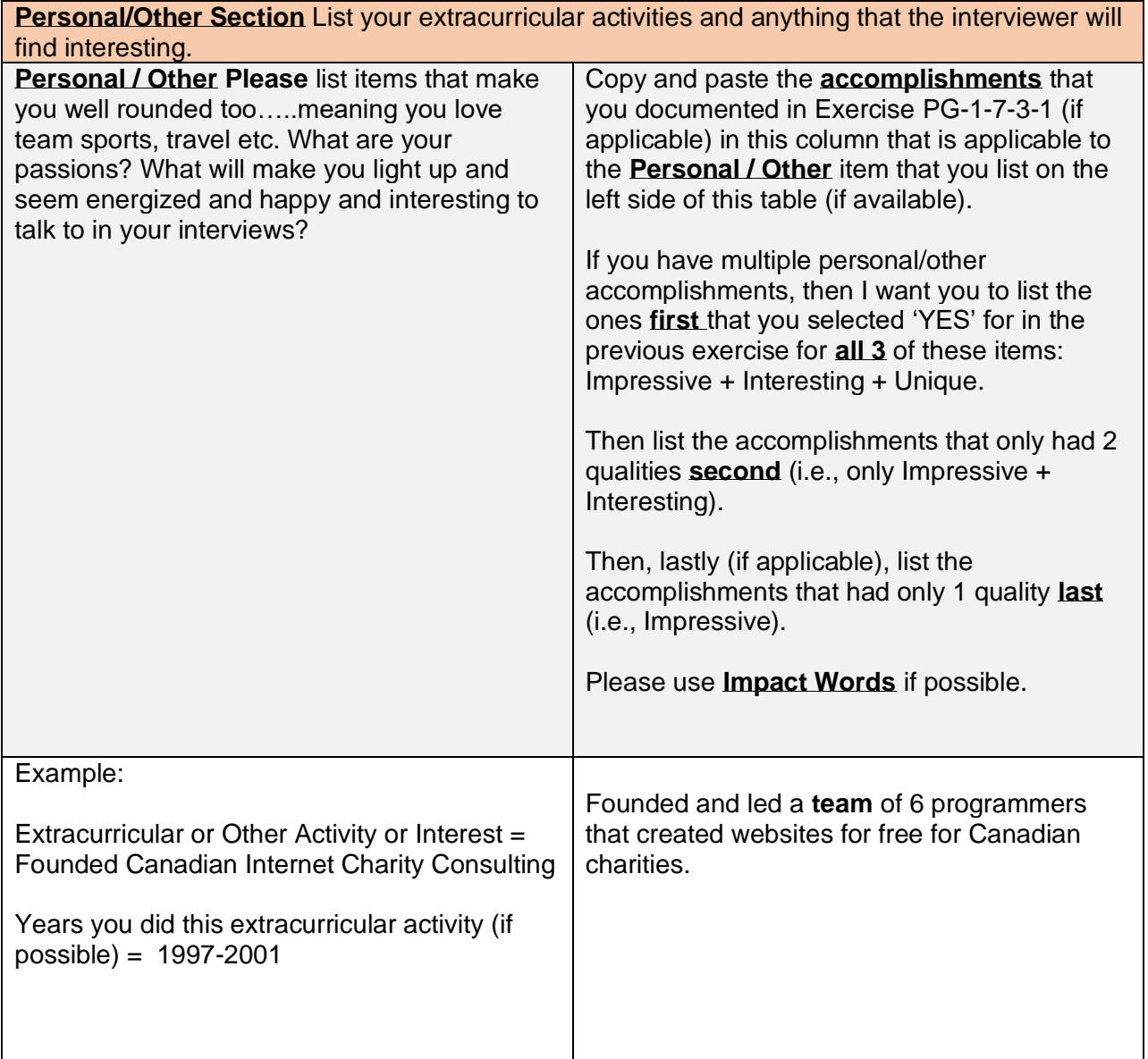

**Page 24 of 28**

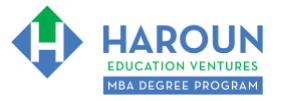

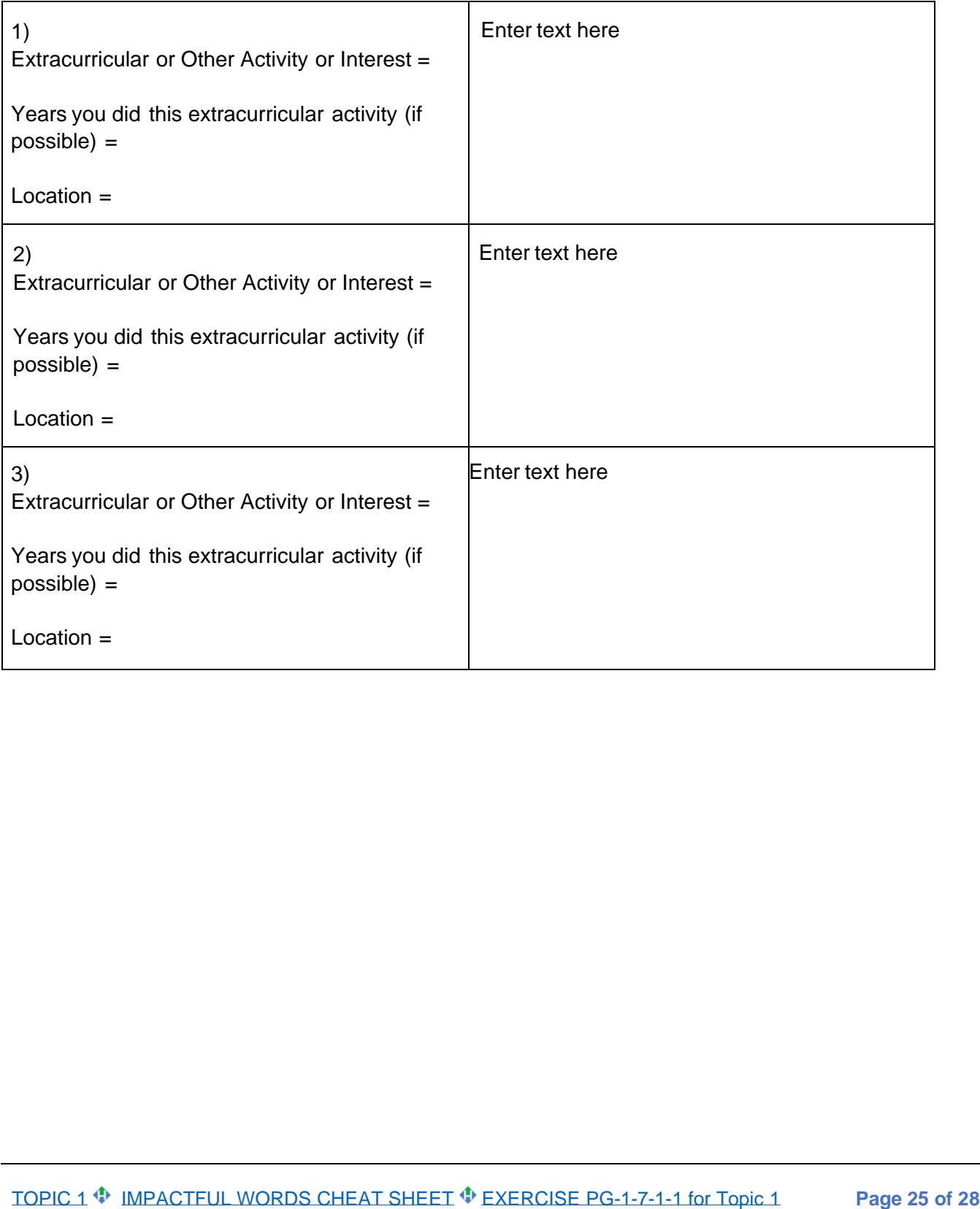

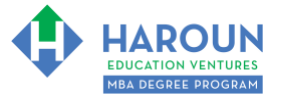

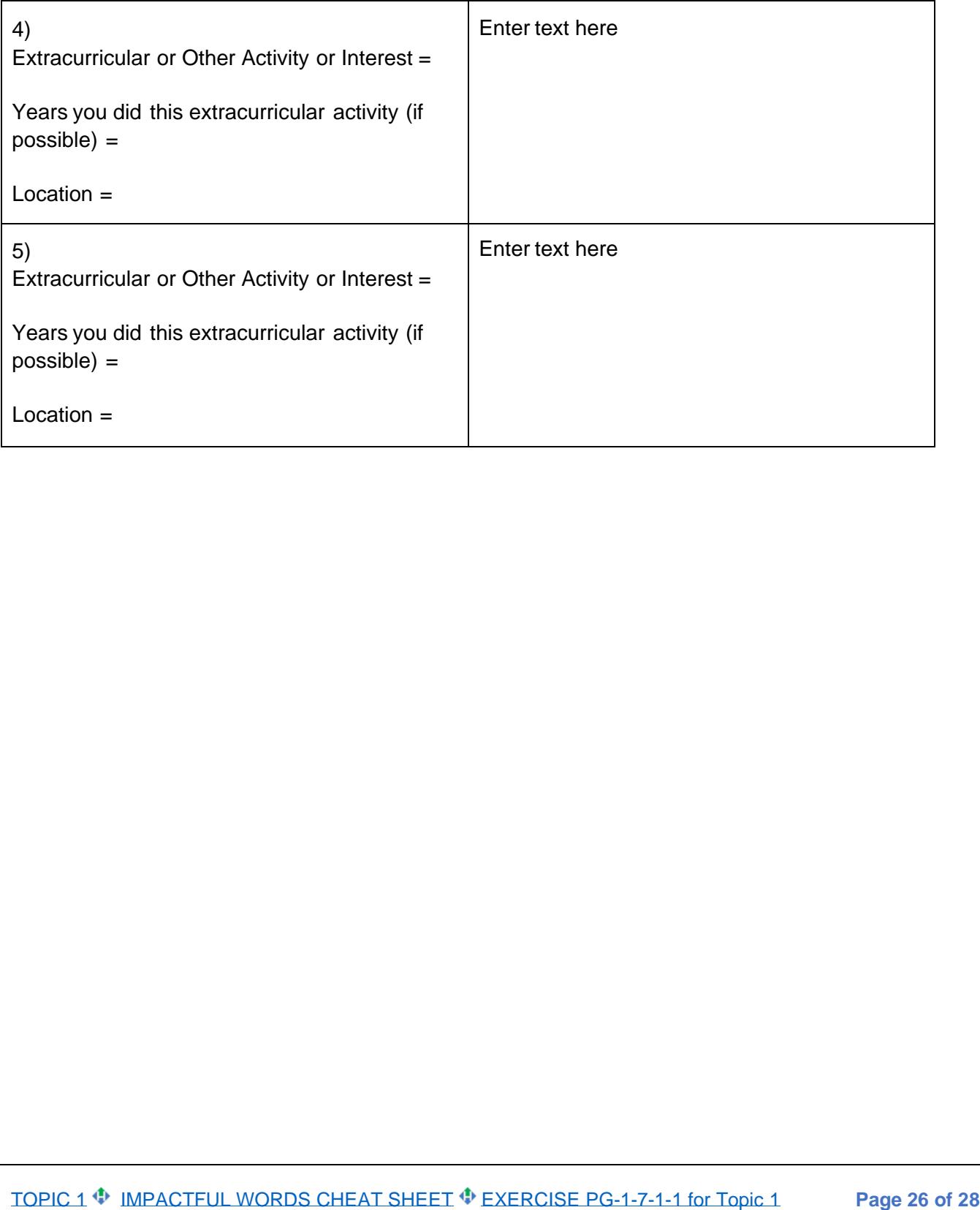

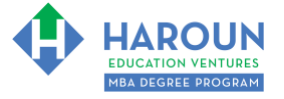

## <span id="page-26-0"></span>**EXERCISE PG-1-7-3-5: Creating Your Resume Using the Harvard Business School Format**

We are now ready to create our resume! Please download the "Harvard Business School Resume Format.docx" document from [www.harounventures.com/pg-1-7](http://www.harounventures.com/pg-1-7). We will use the Harvard Business School Resume Format because it is the most popular and successful resume format in history and many seasoned executives prefer to read resumes formatted this simplistic way.

Please make sure to keep this resume at 1 page maximum. You can choose to save this Microsoft Word version as a PDF (select "Save As" in Microsoft Word).

Once you have the Harvard Business School Resume Format.docx document open, simply copy and paste the information that you created into the resume from the 3 previous exercises (meaning from Exercises PG-1-7-3-2, PG-1-7-3-3 and PG-1-7-3-4).

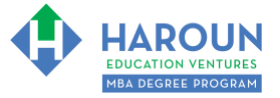

## <span id="page-27-0"></span>**HOMEWORK**

After this lecture, please complete the quiz associated with this lecture at this [link\\*](https://learn.harounventures.com/p/mba-degree-program) within one week of the day that you took this lecture. Thanks

\* If you can't see the quiz link, please refresh the link an hour after class has been completed thanks.